# 💦 Nlyte, Software

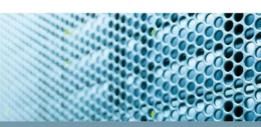

# Nlyte Asset Explorer

## DESCRIPTION

This course will provide personnel with practical instruction and experience in using Nlyte Asset Explorer (NAE). The training will cover the core functionality that the majority of users and administrators will utilize daily. The course contains specific content for **Admin Users only** and End Users are not advised to attend for these topics.

#### DURATION

2 Days. 9:30 am - 4:30 pm

Class Size 6 Delegates

# DAY 1

#### **GETTING TO KNOW N AE**

- Why Nlyte Asset Explorer
- Accessing Asset Explorer
- The Home Screen

#### SEARCHING

- Basic Search
- Advanced Search

#### **EDITING ASSETS, LOCATIONS and PEOPLE**

- Edit Asset Details
- Adding a Component
- Link a Location
- Editing Multiple Asset Details
- Creating and Viewing Person's Details
- Editing Location Details

#### **CREATING STANDALONE ASSETS**

Creating Standalone Assets

#### REPORTS

- Navigating Reports
- Searching for Reports

#### **TOPOLOGY MAP**

Viewing the Topology Map

#### ASSET EXPLORER ADMINISTRATION

For NAE Admin Users only

#### **ADMIN FUNCTIONS**

- Search Query Deletion
- Purging/Deleting Assets
- Scan Config Update

## DAY 2

# ASSET EXPLORER ADMINISTRATION Cont..

For NAE Admin Users only

#### **USER MANAGEMENT**

- Add A new User
- Edit a User

#### **OVERVIEW OF ARCHITECTURE**

#### **SETTINGS EDITOR**

- Core settings
- Watchdog and ICM Service
- Log Files
- Modify Lists

#### **ASSET EXPLORER TOOLS**

- Introduction to iScanner
- Protocols/Device Inspector
- Setting IP Scan Ranges
- Viewing Scan Files

#### **NAE – NAO DCIM AUTOMATION**

- Connector Architecture
- Viewing Scan Log Files
- NAO Administration
- NAO Discovery BDM

# BEST PRACTICES AND TROUBLESHOOTING